### **Bài 3: CHÈN HÌNH, TRANH ẢNH VÀO TRANG TRÌNH CHIẾU** Thứ ngày tháng năm 20

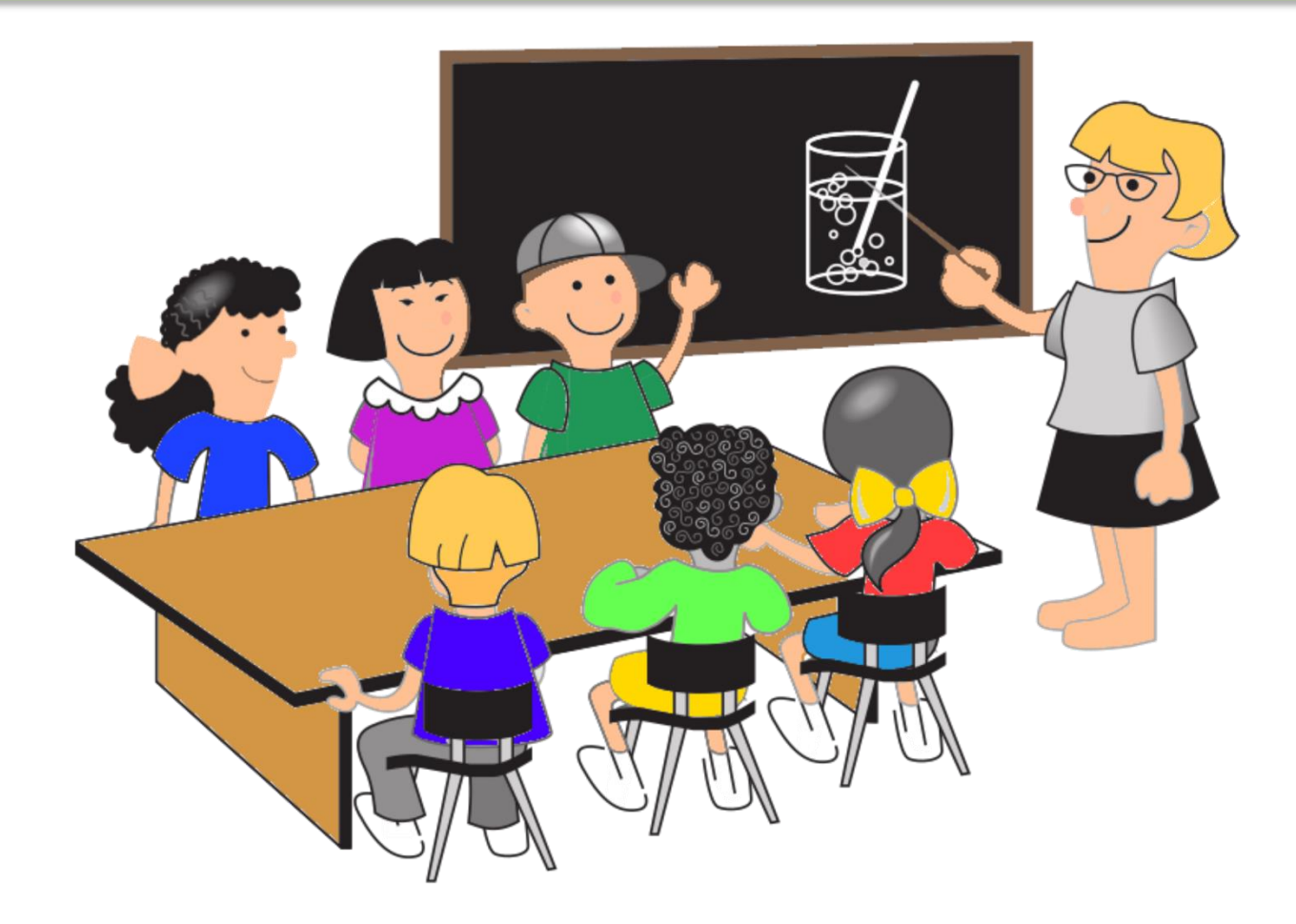

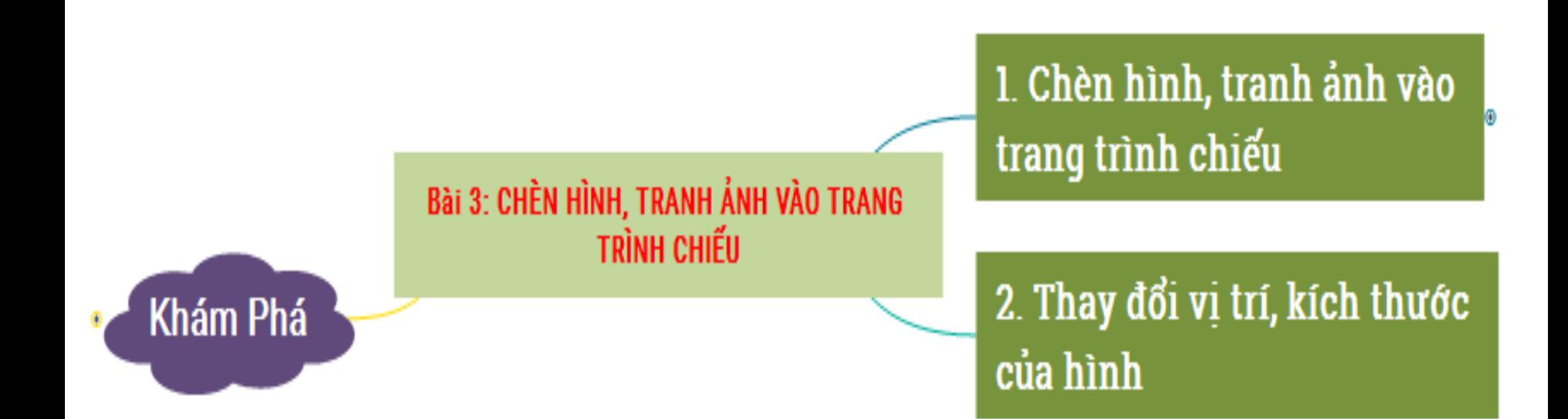

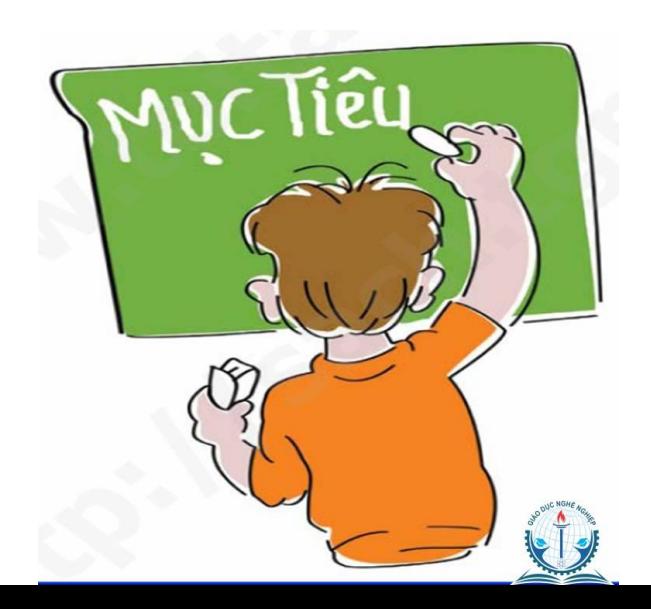

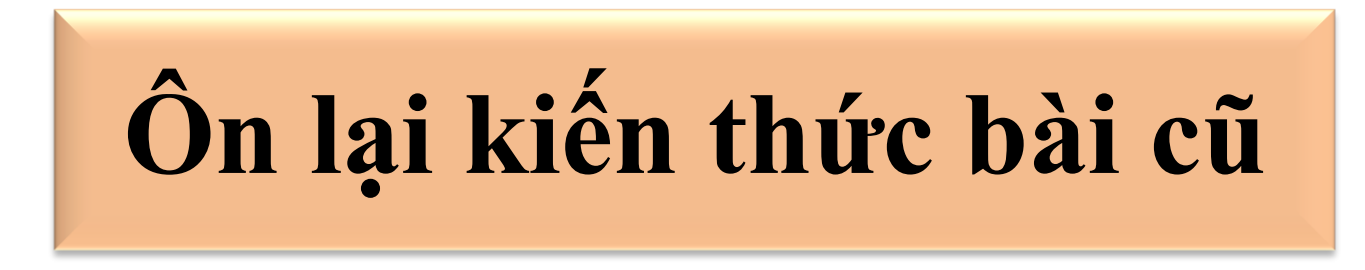

• *Em hãy thay đổi bố cục trang trình chiếu sau?*

#### **1. Chèn hình, tranh ảnh vào trang trình chiếu**

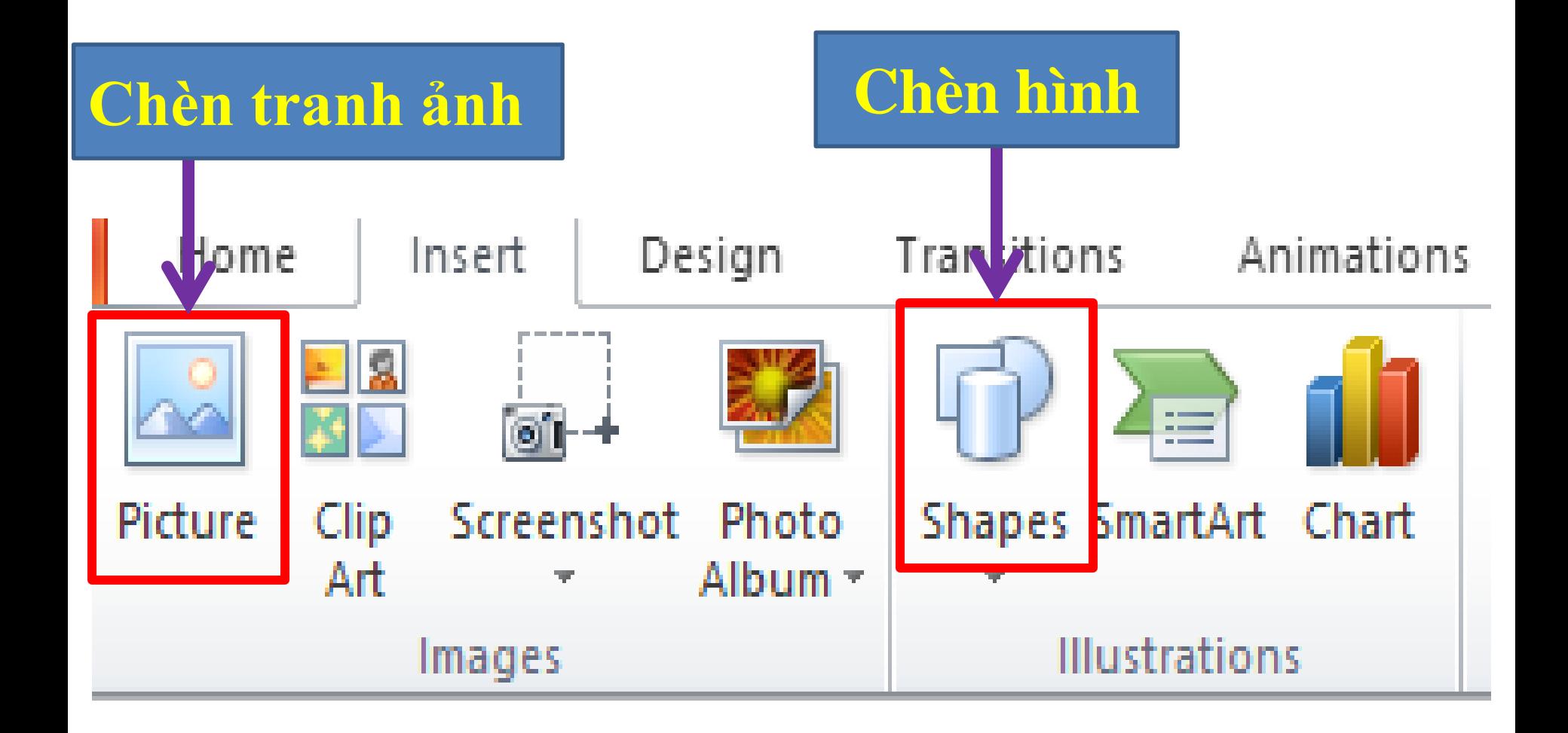

#### **Chèn tranh ảnh:**

#### Insert **Insert** Picture

## Thao tác của giáo viên

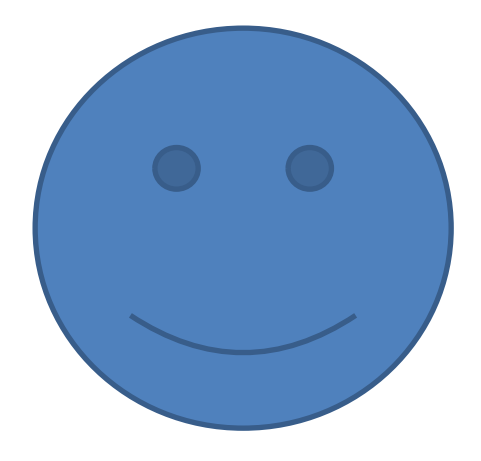

#### **Thao tác của Học Sinh**

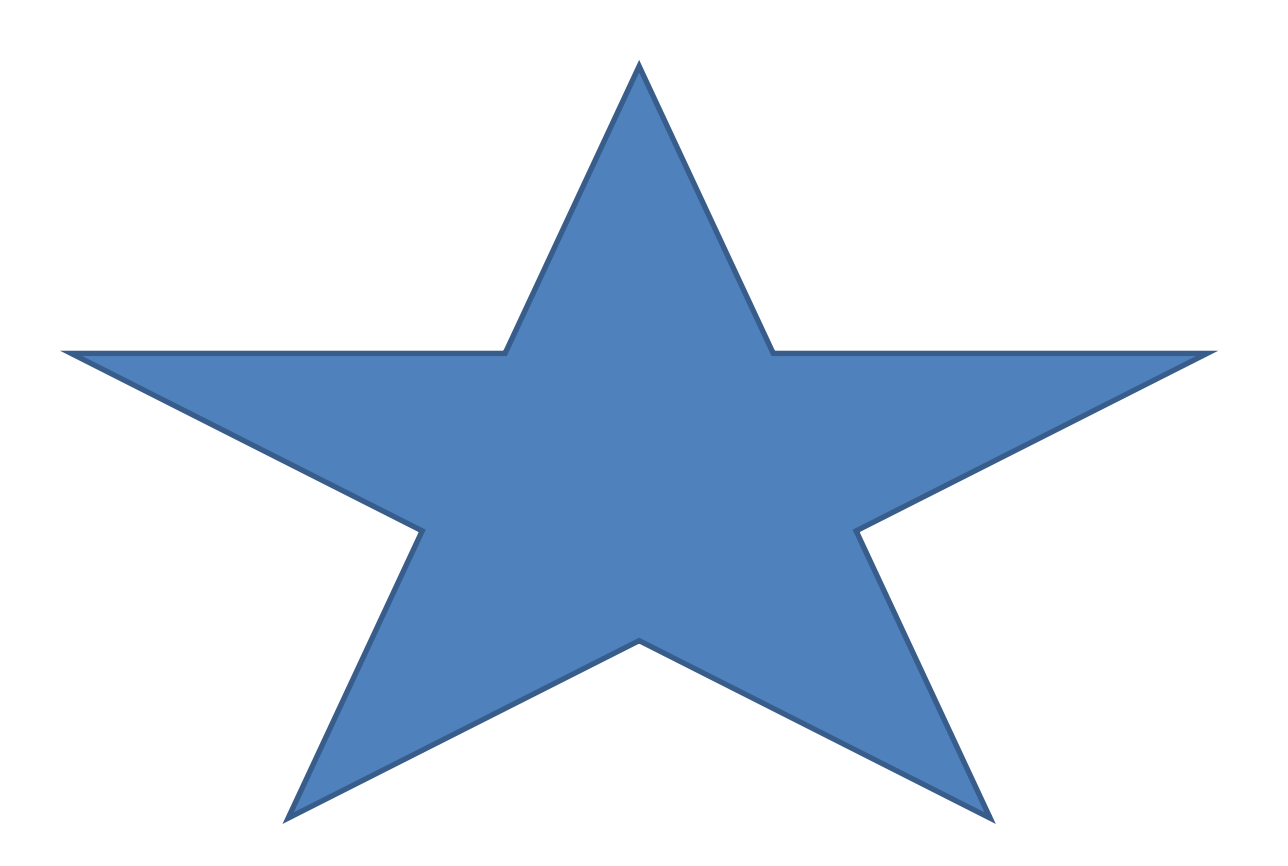

#### Chèn hình:

### Insert **Exercise Shapes**

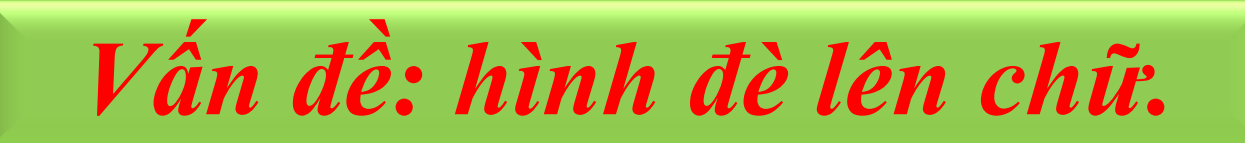

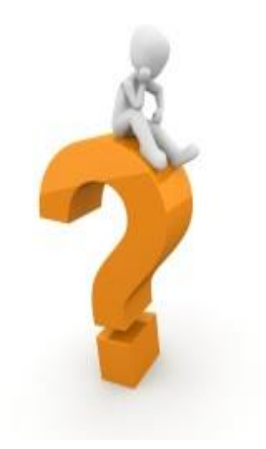

#### **BẢO VỆ MÔI TRƯỜNG**

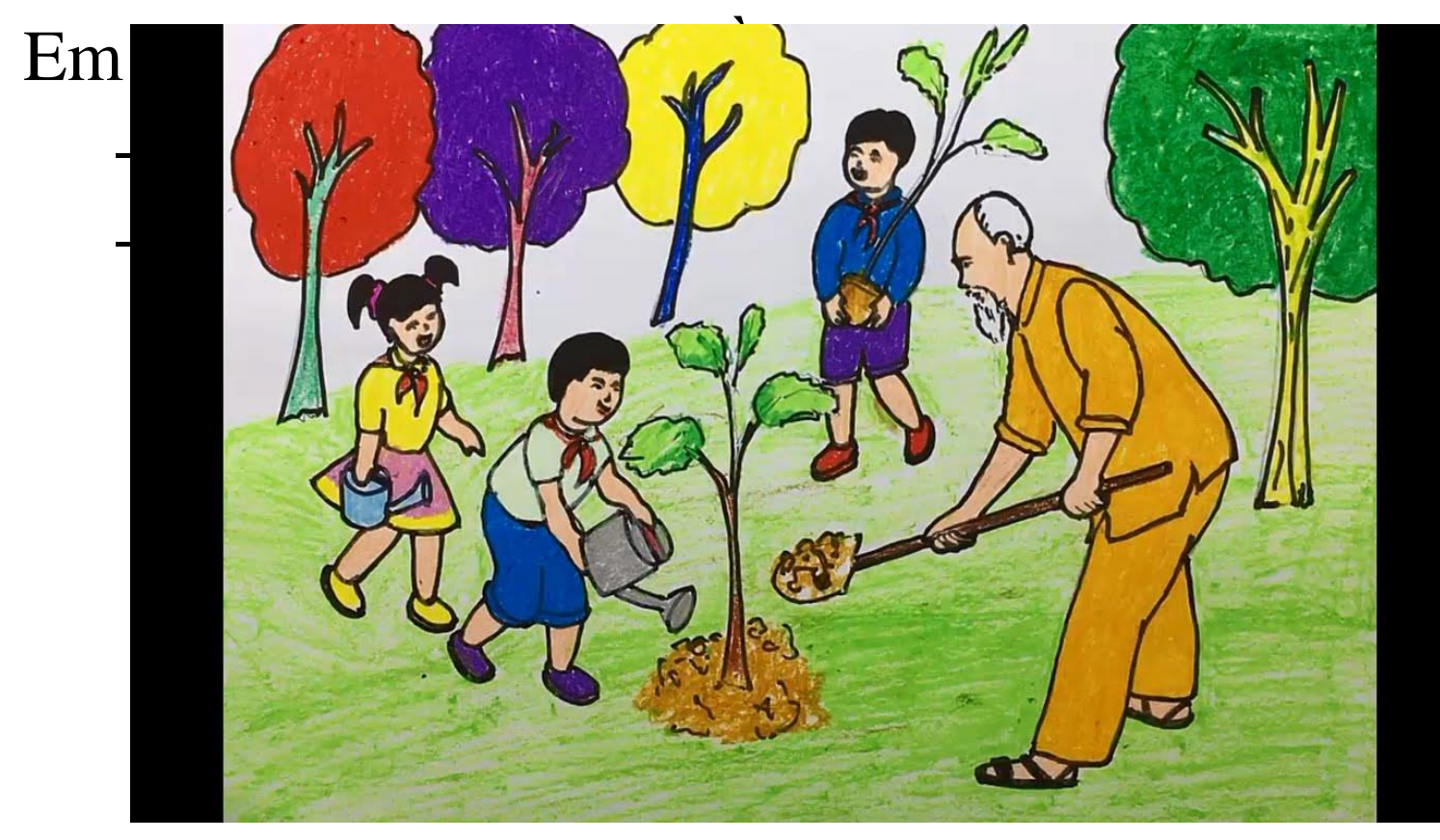

#### **2. Thay đổi vị trí, kích thước của hình**

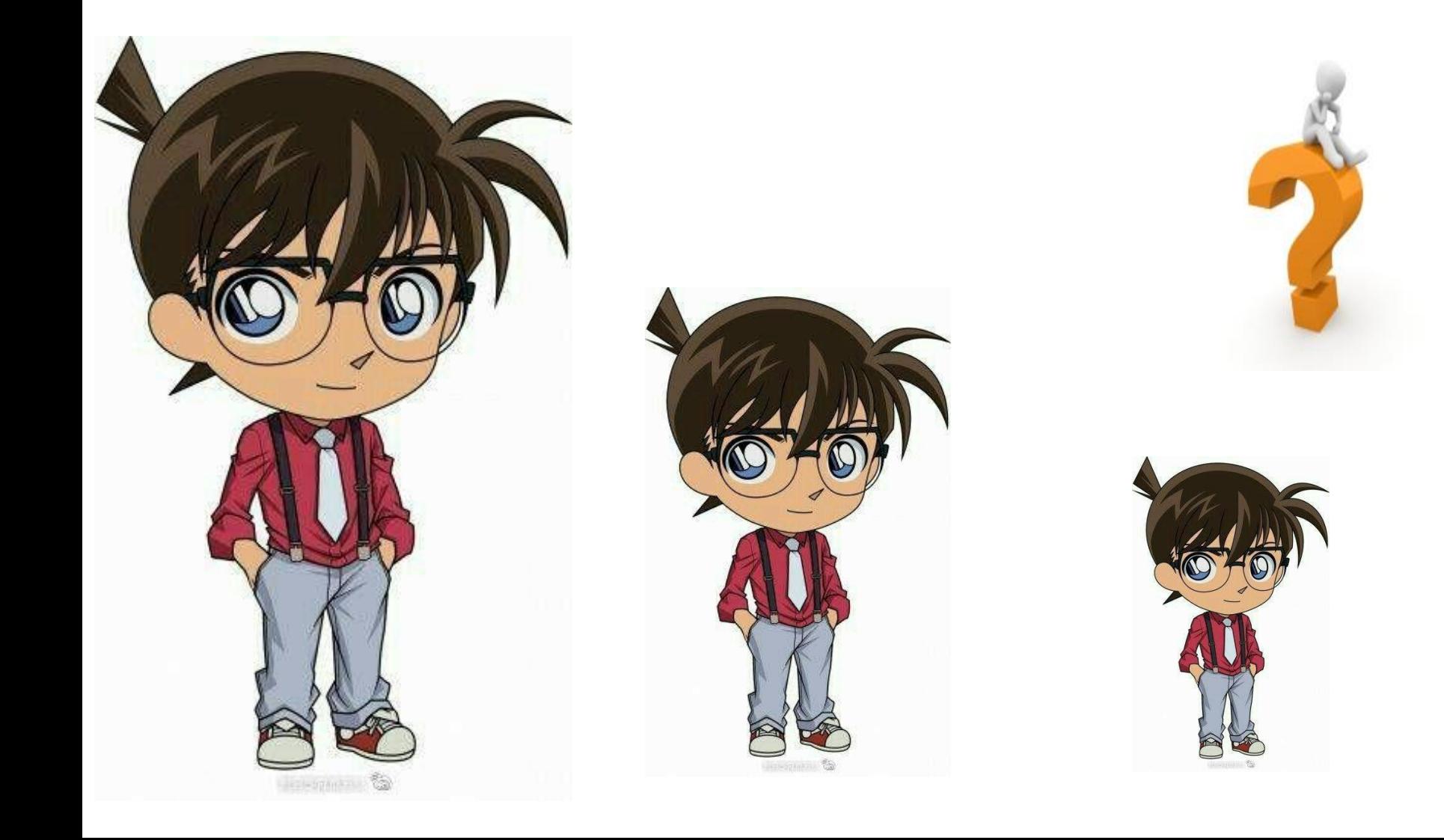

## **Thao tác của giáo viên thay đổi kích thước**

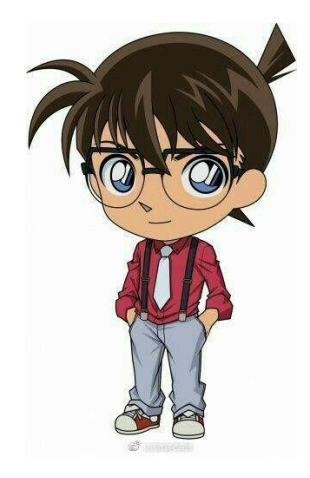

## **Thao tác của Học Sinh**

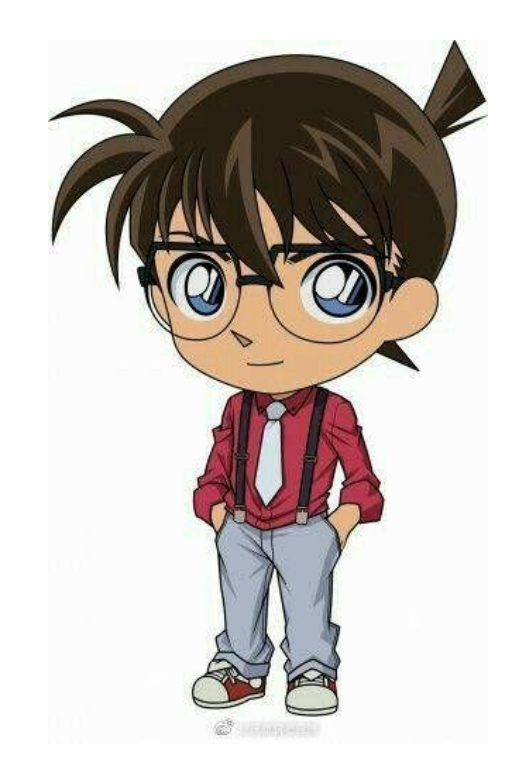

#### **Thay đổi kích thước tranh , hình ảnh theo các bước sau:**

- **Bước 1: Nháy chuột lên tranh.**
- **Bước 2: Di chuyển con trỏ chuột lên góc bất**  kì của tranh, con trỏ chuyển sang ☆, kéo **thả chuột để thay đổi kích thước hình.**

## **Thao tác của giáo viên thay đổi vị trí**

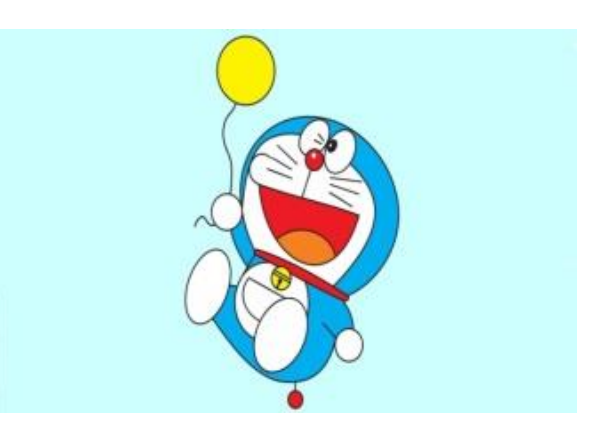

#### **Thao tác của Học Sinh**

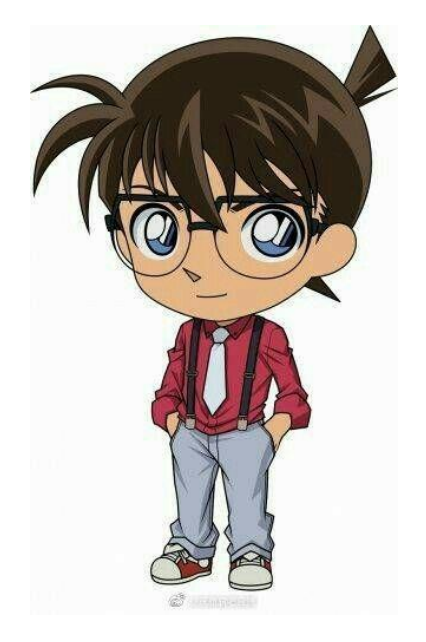

## **Thay đổi vị trí theo các bước sau:**

- **Bước 1: Nháy chuột lên tranh.**
- **Bước 2: Nhấn giữ chuột trái, kéo đến vị trí mong muốn rồi thả nút chuột.**

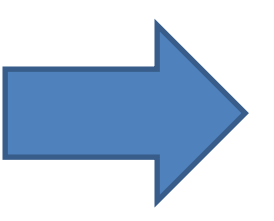

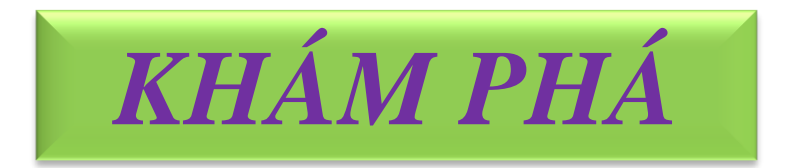

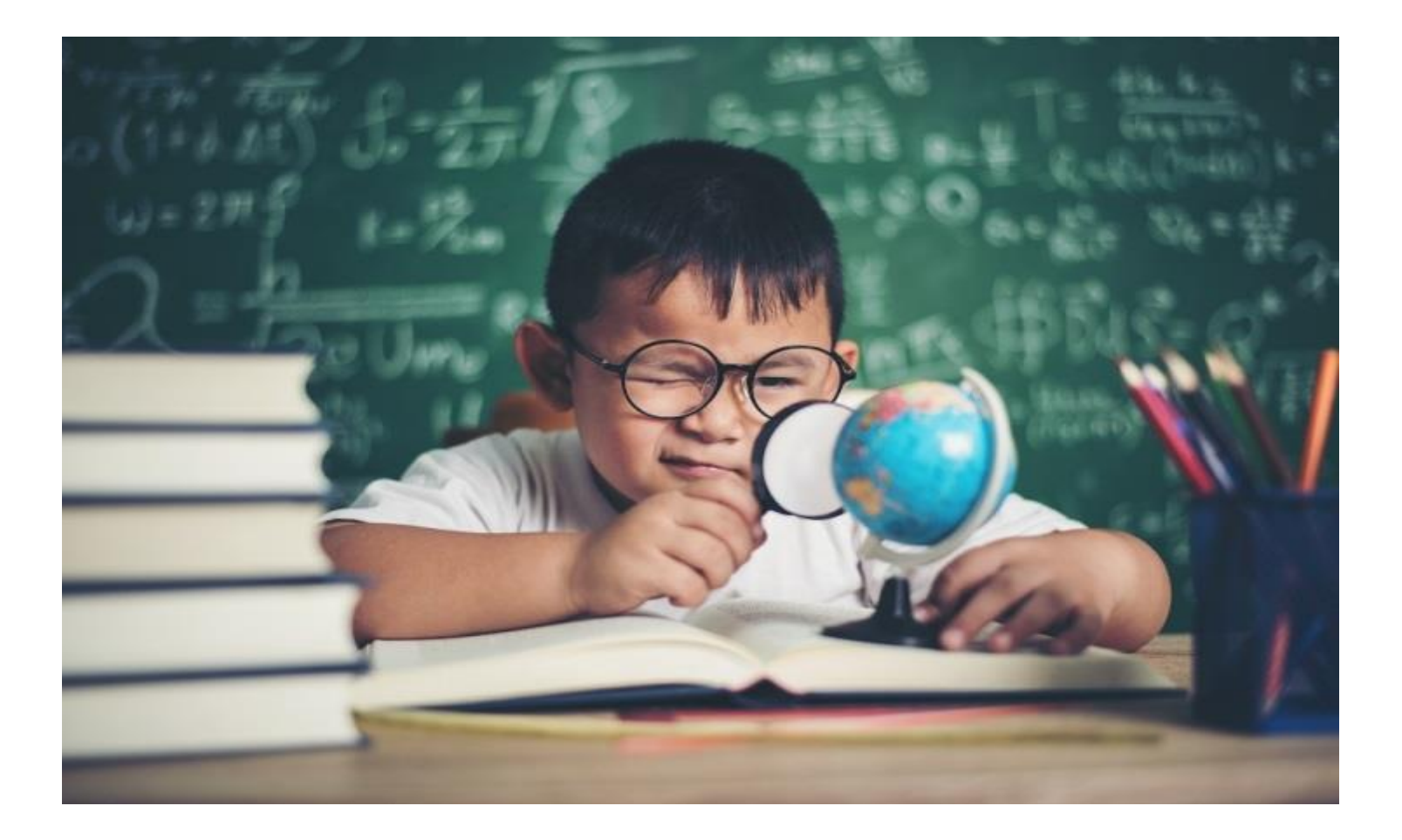

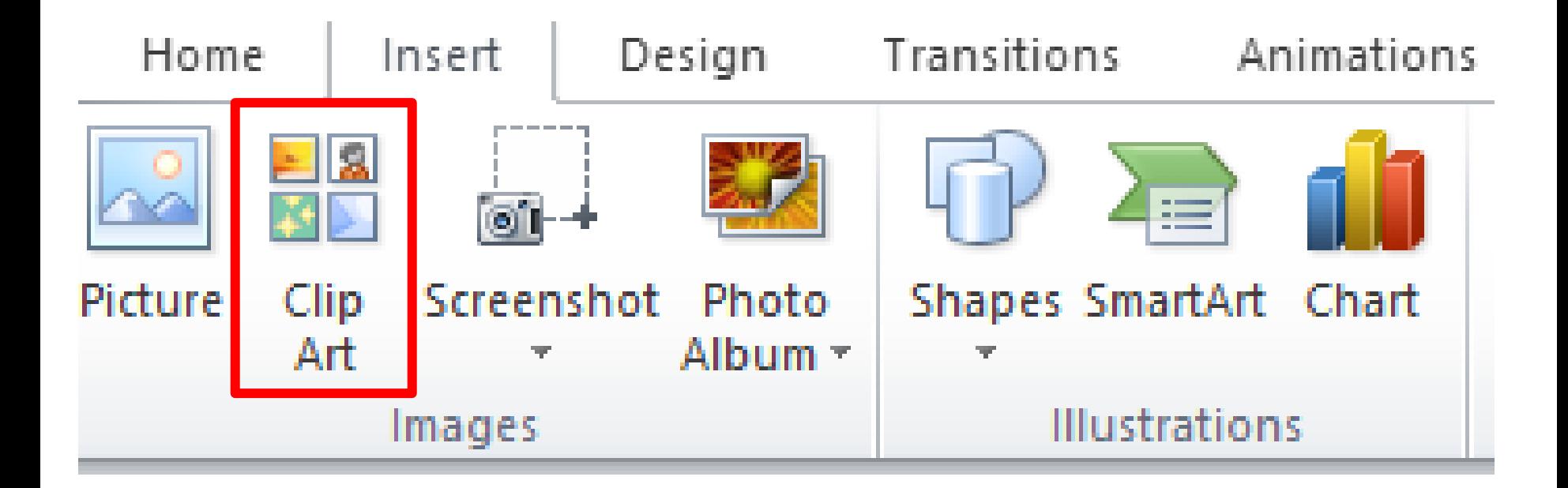

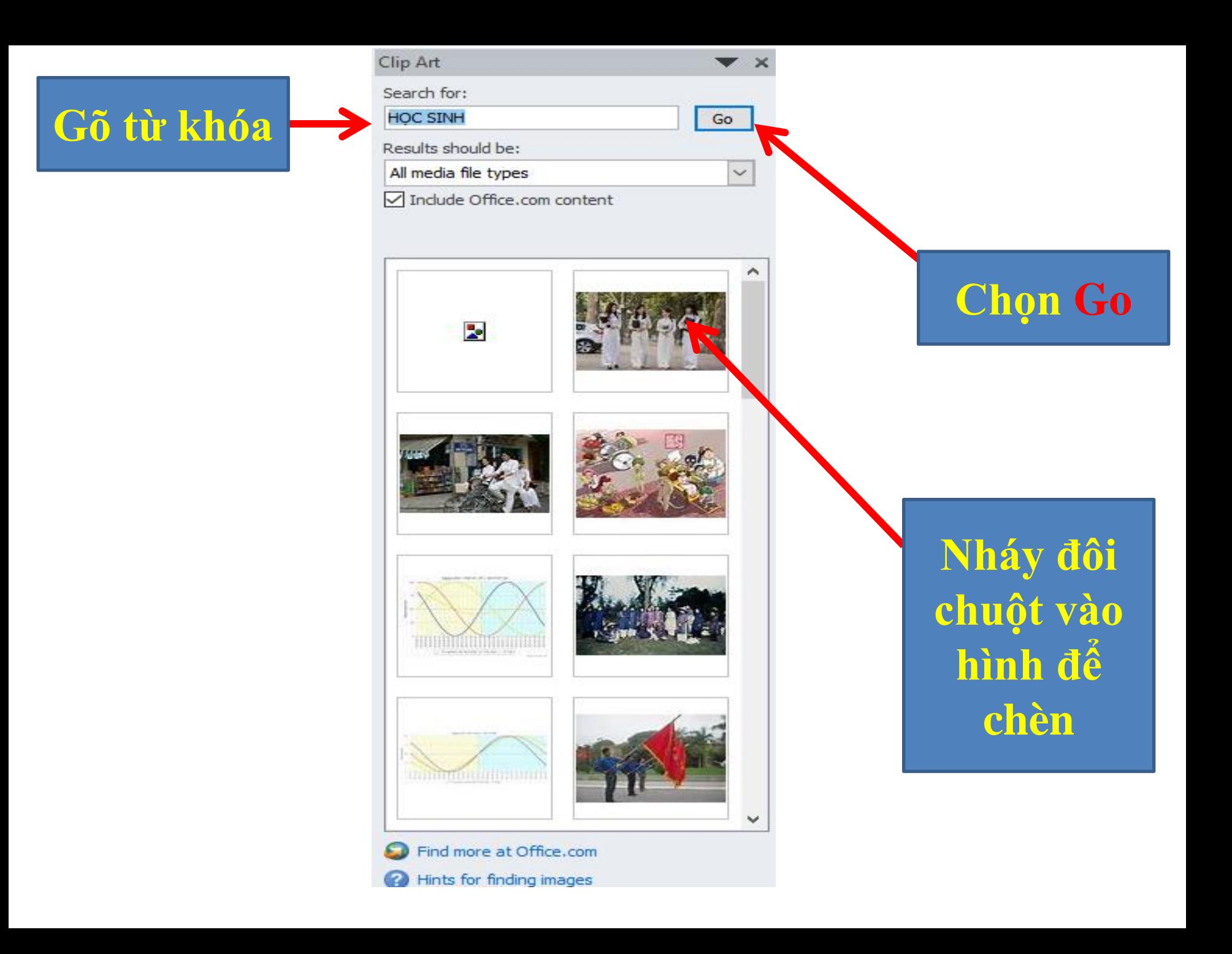

# Vi du

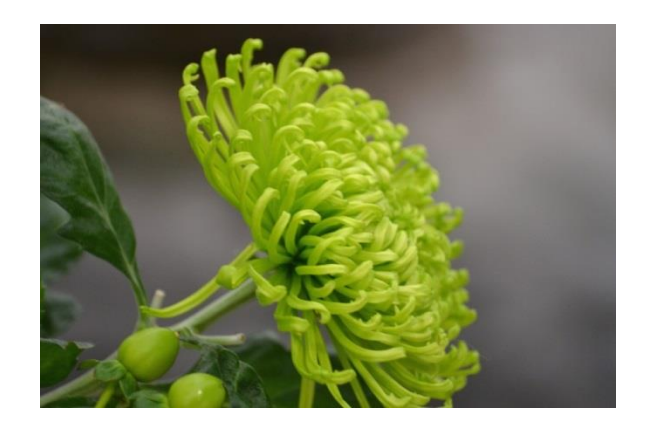

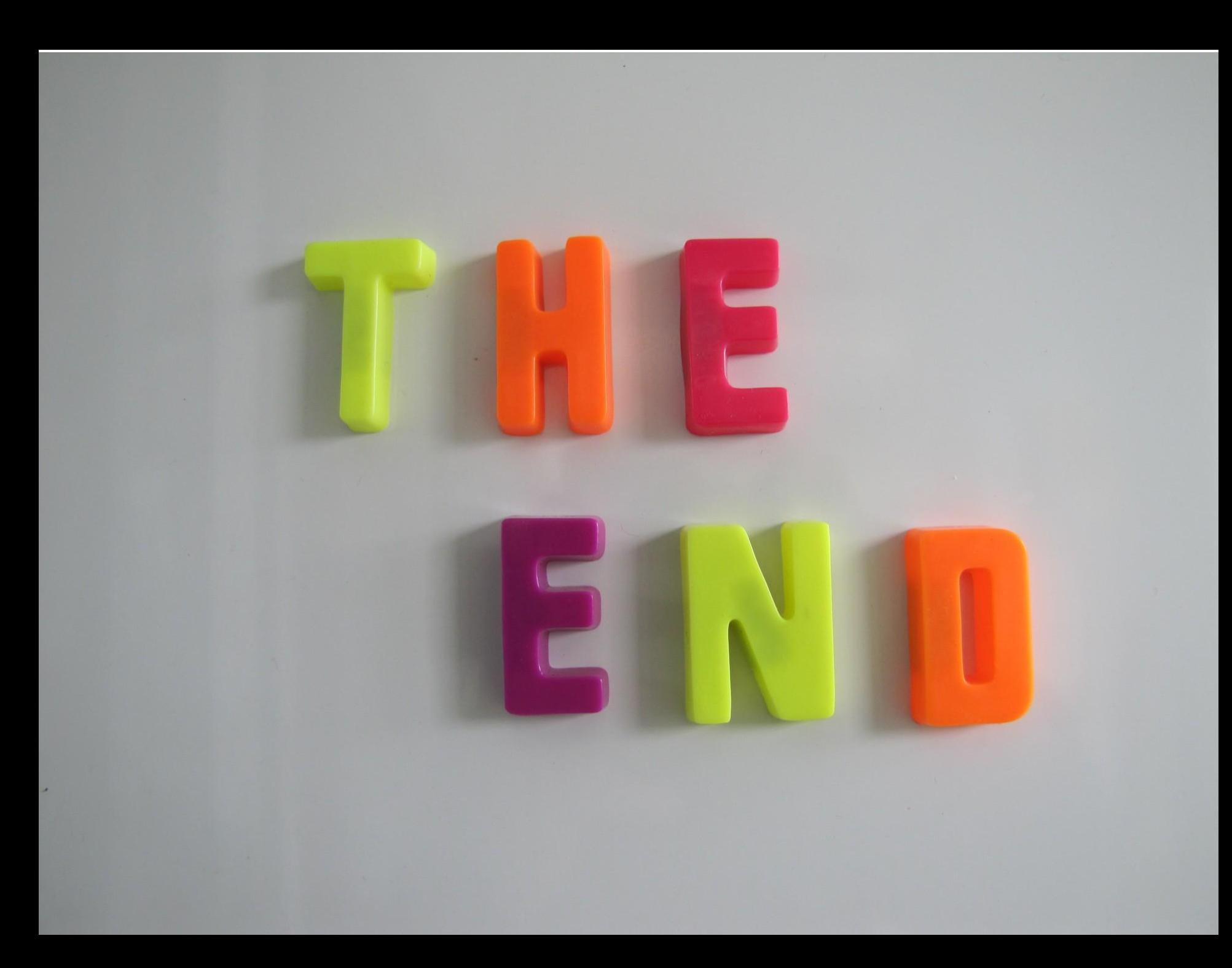

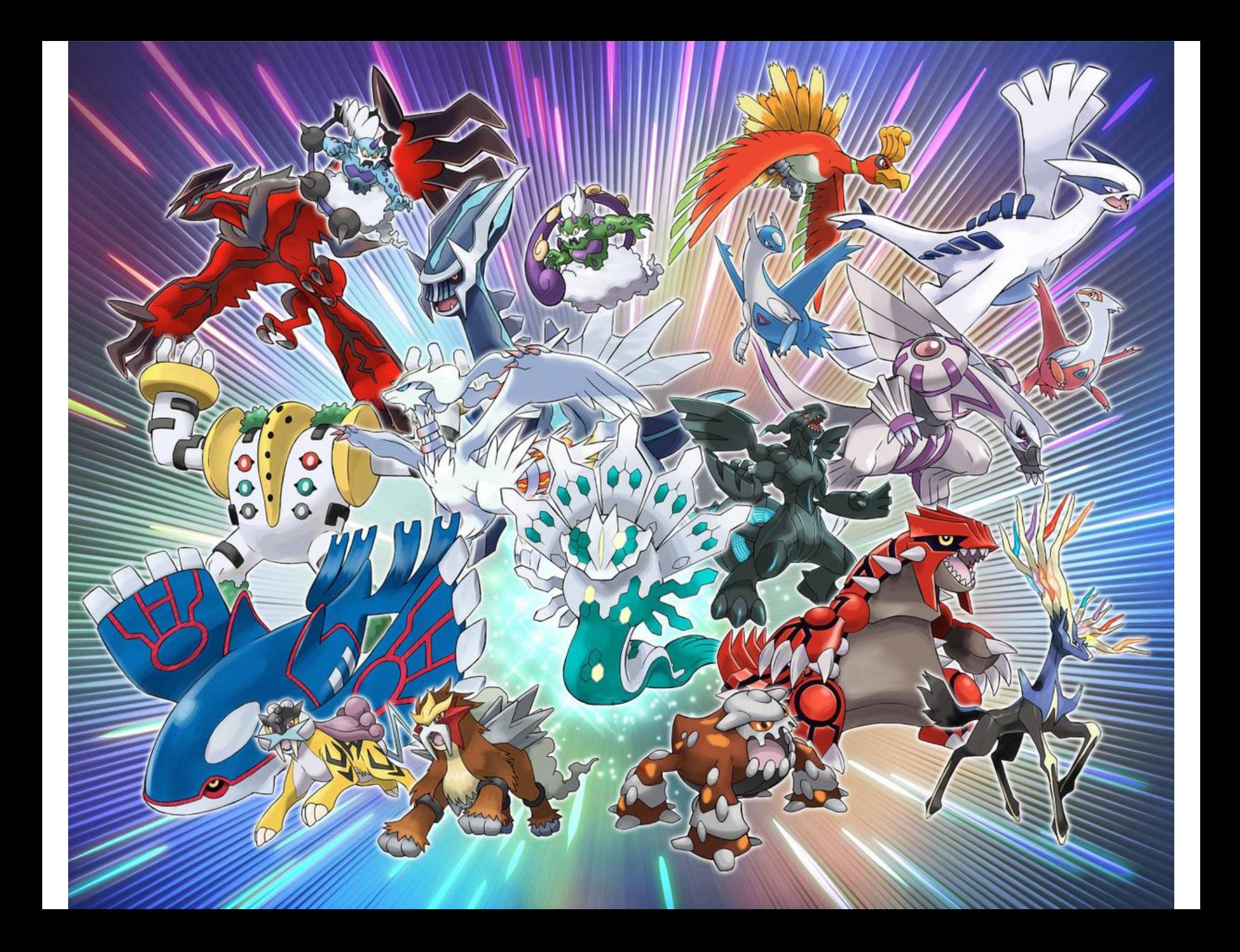

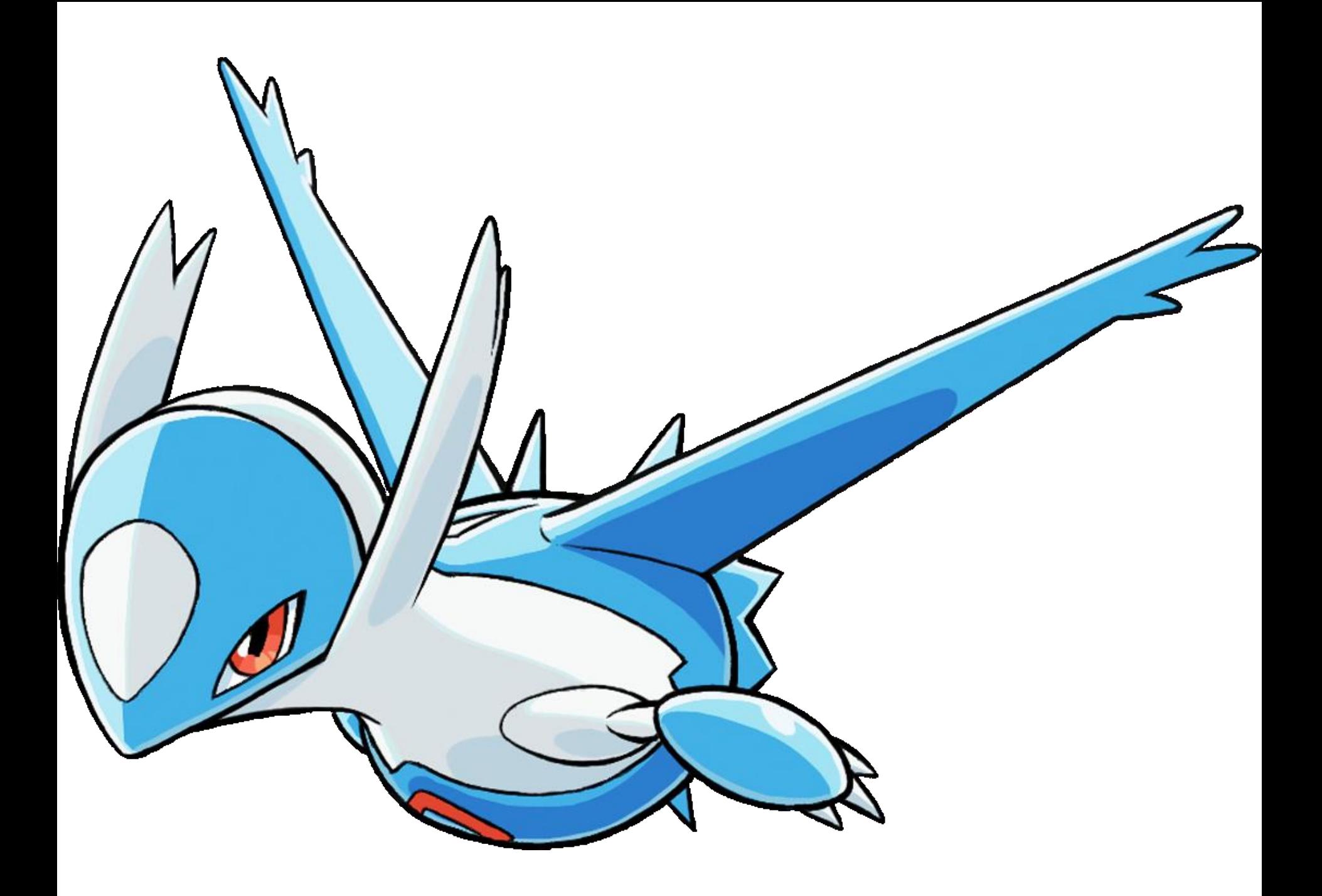

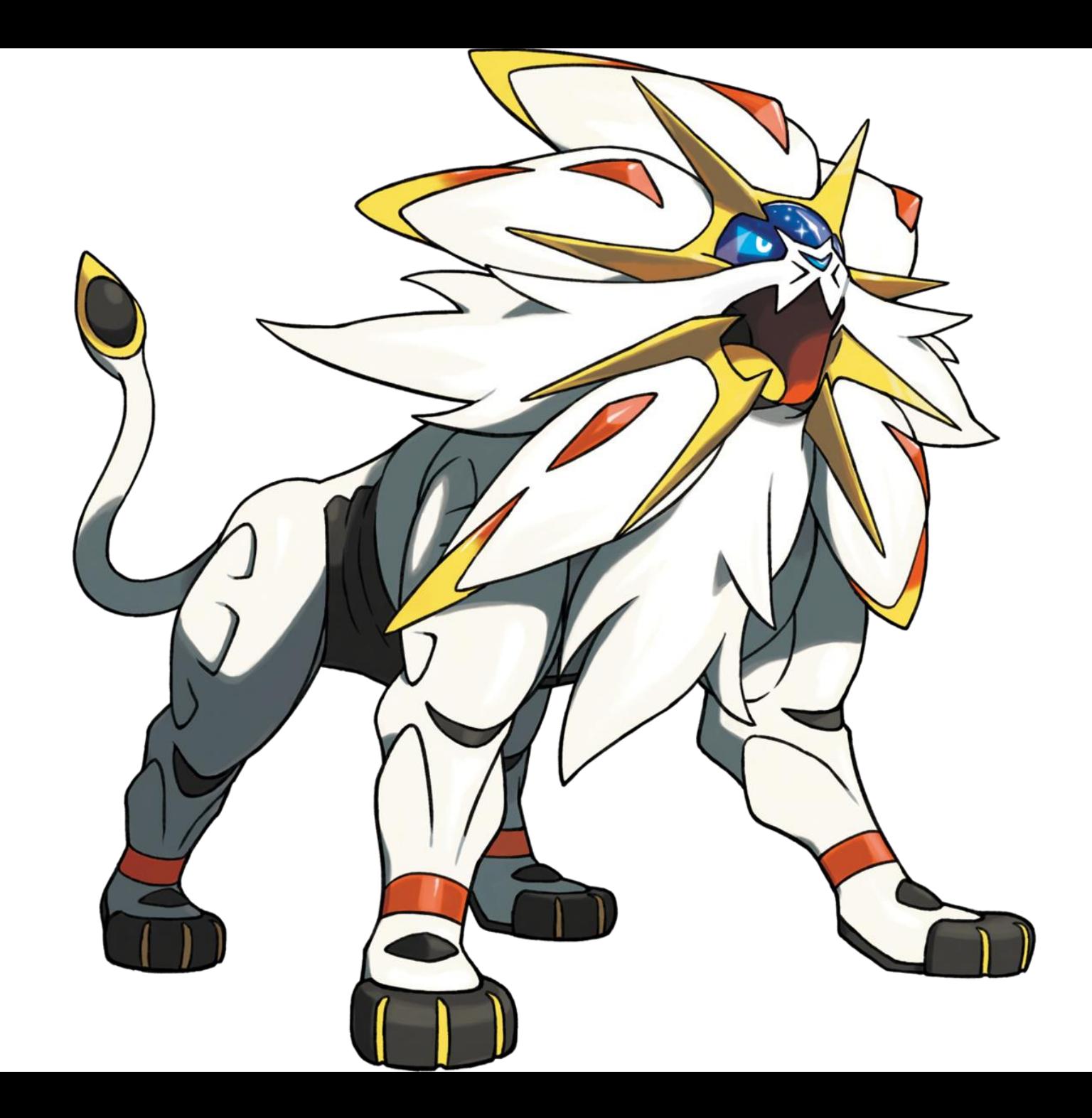

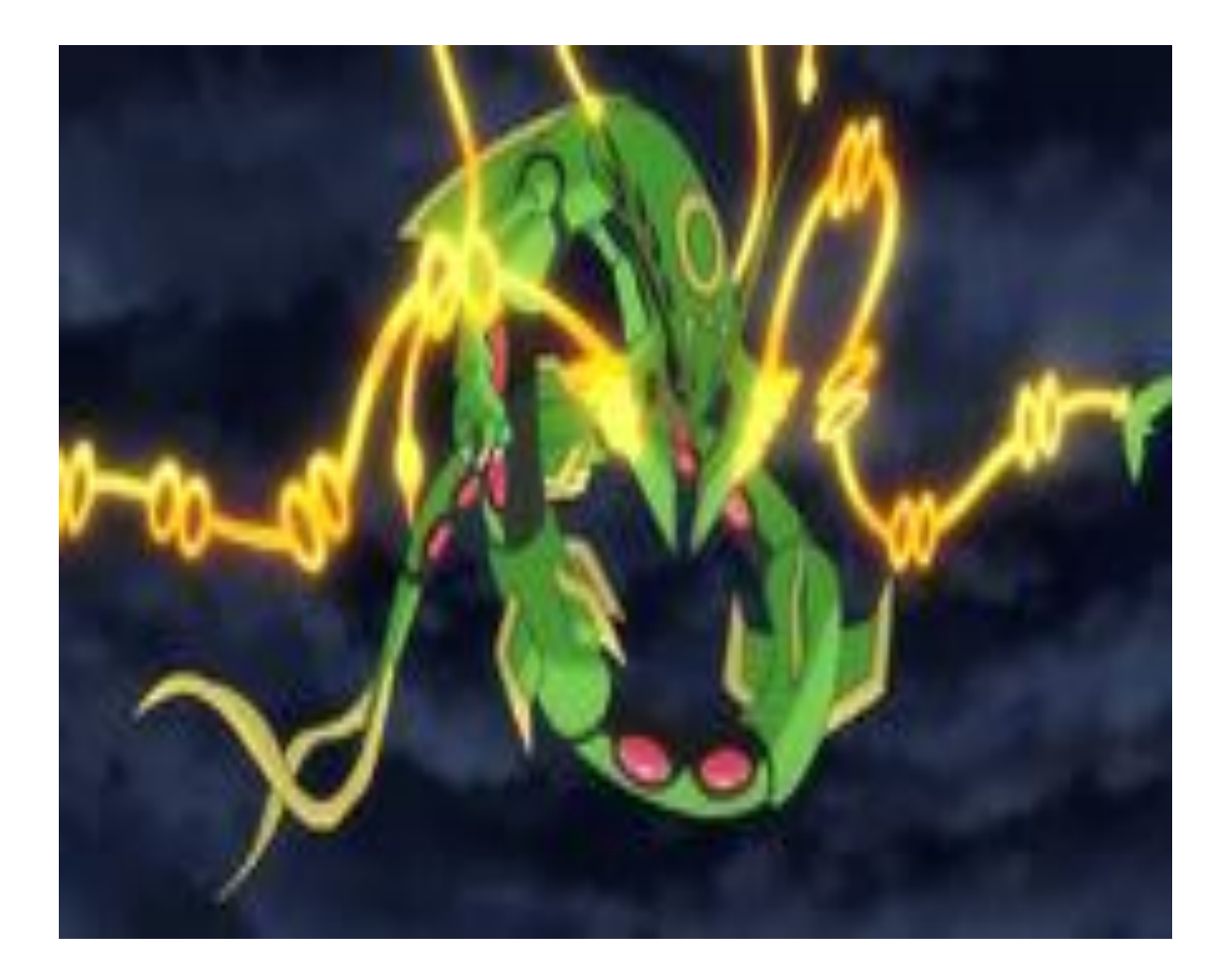

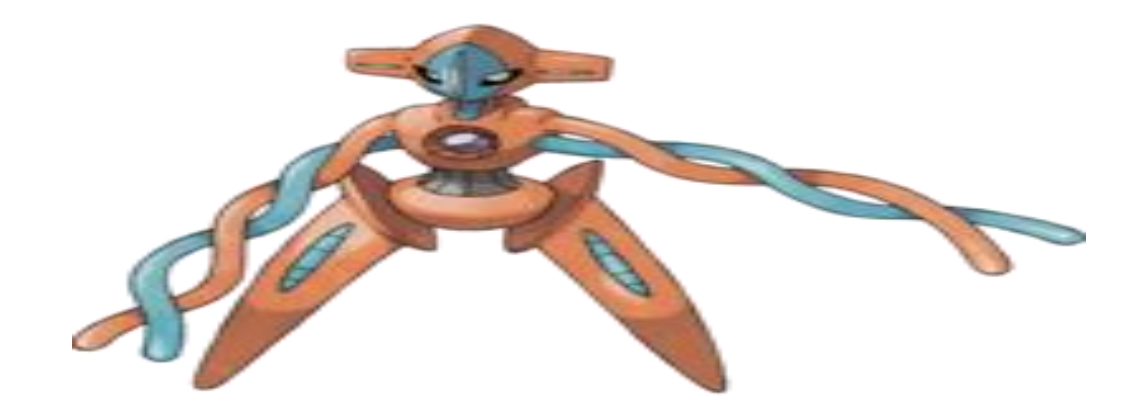

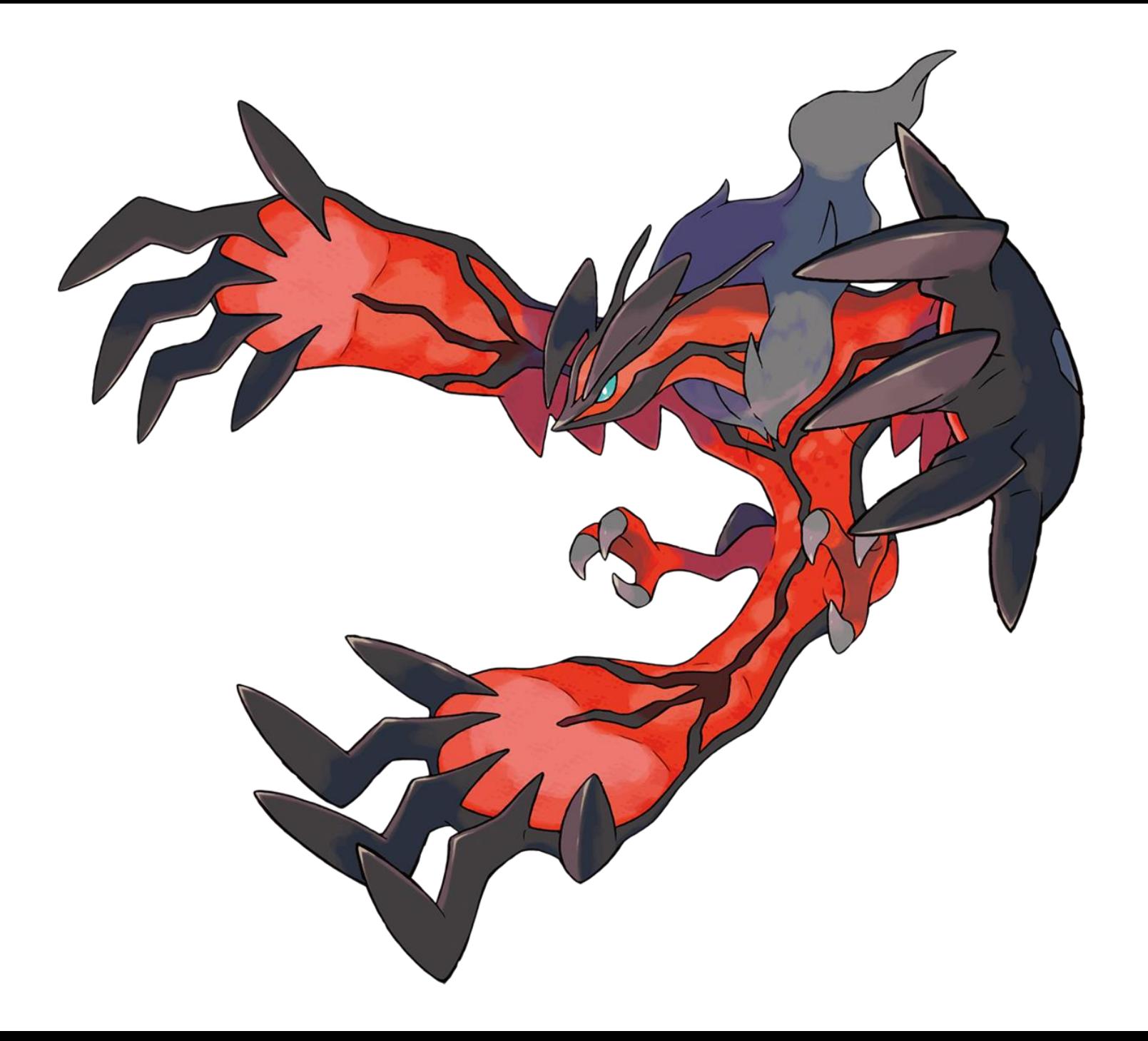

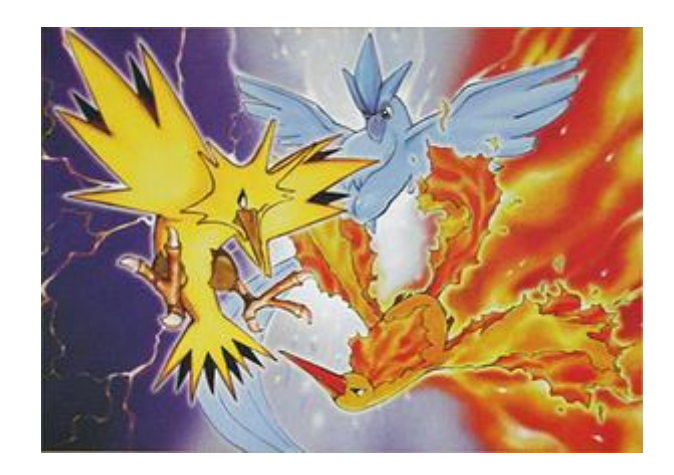

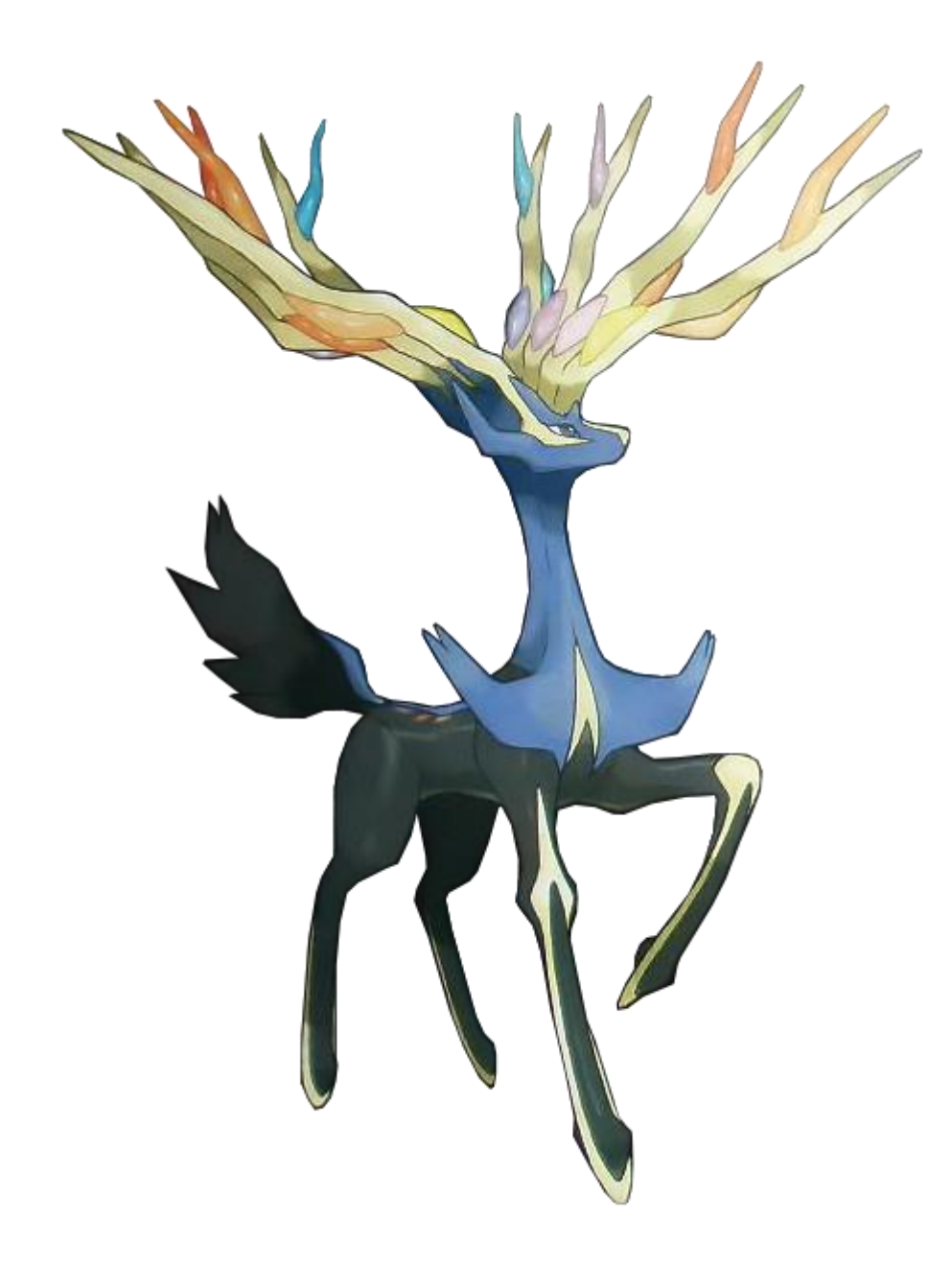

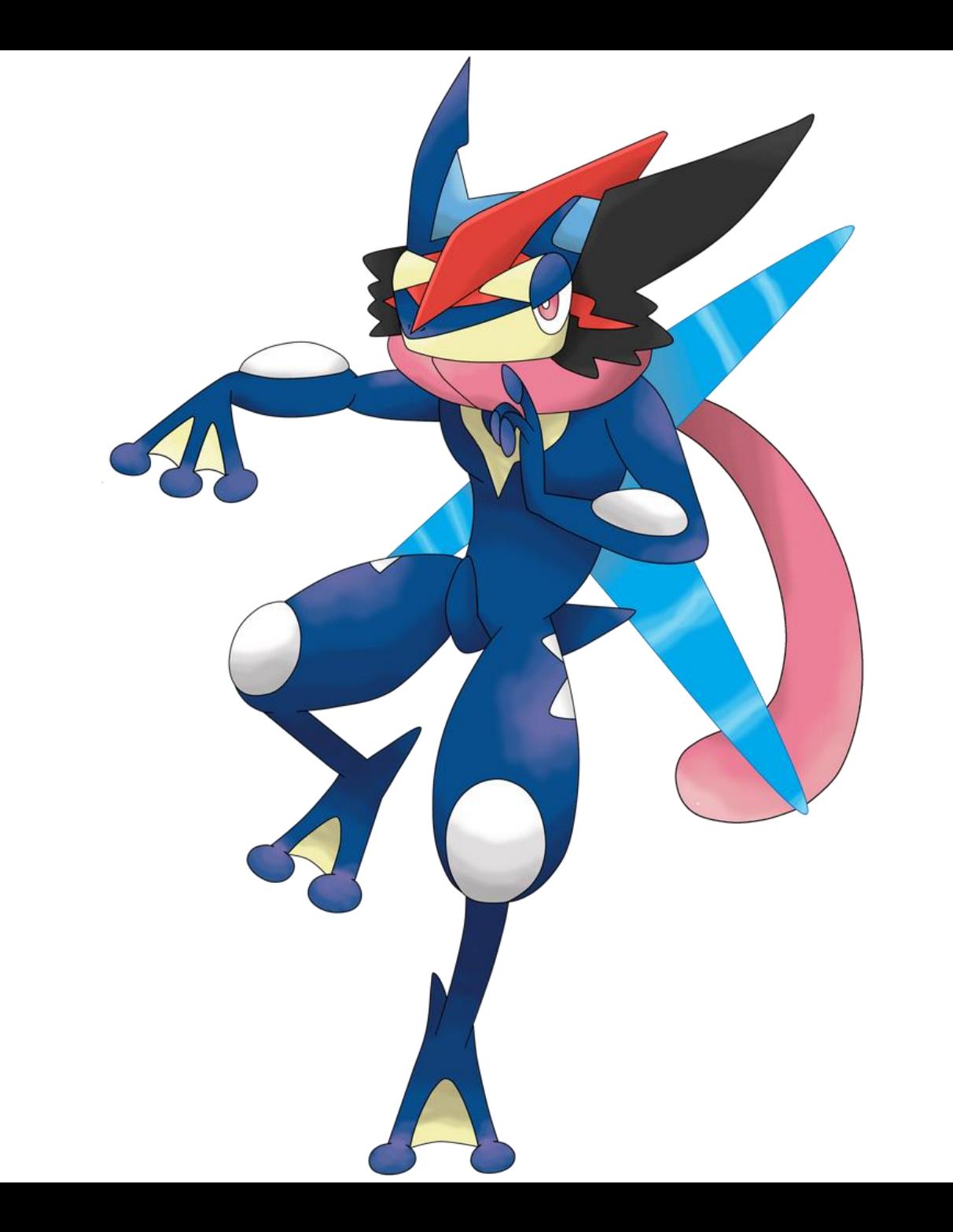

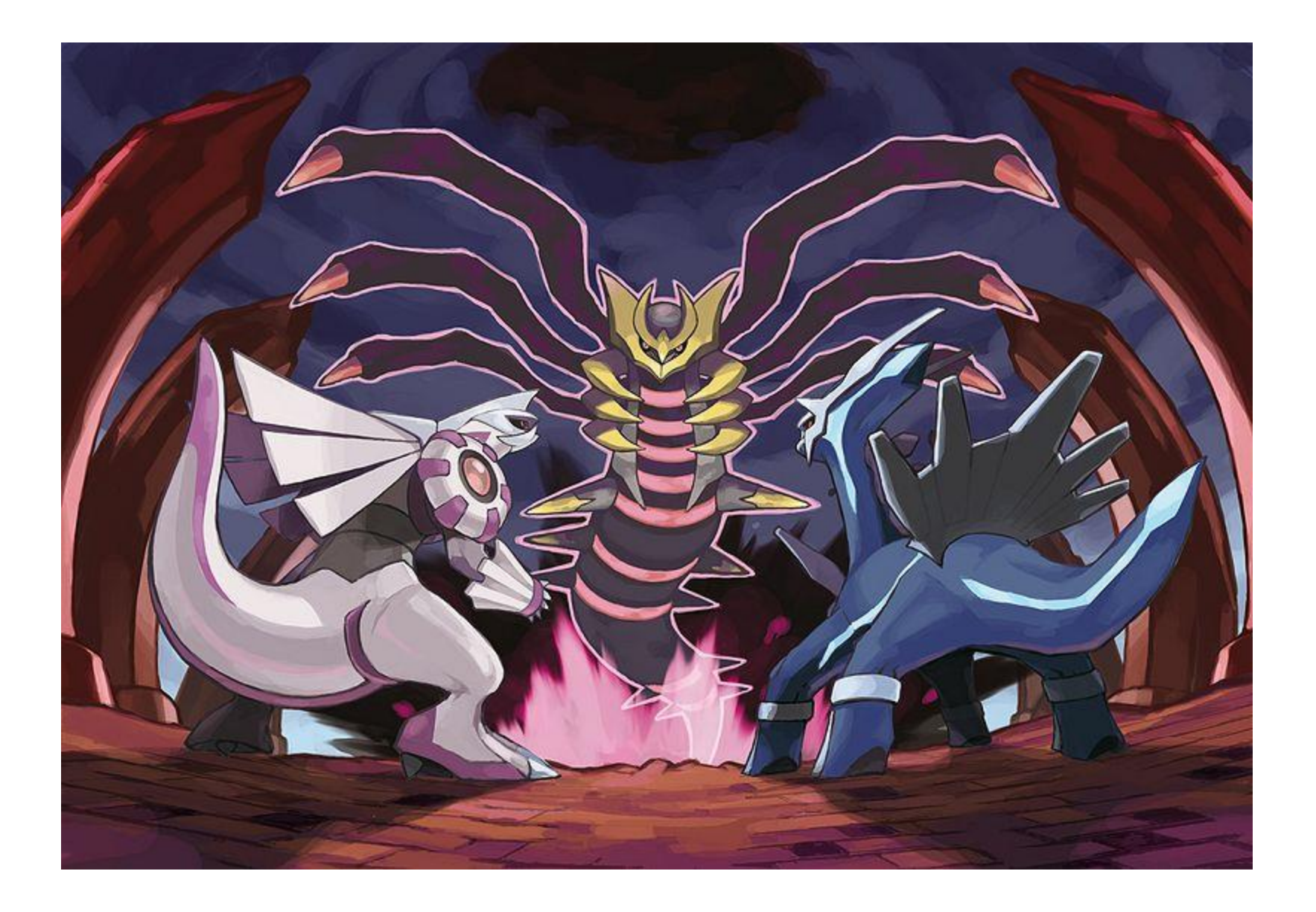

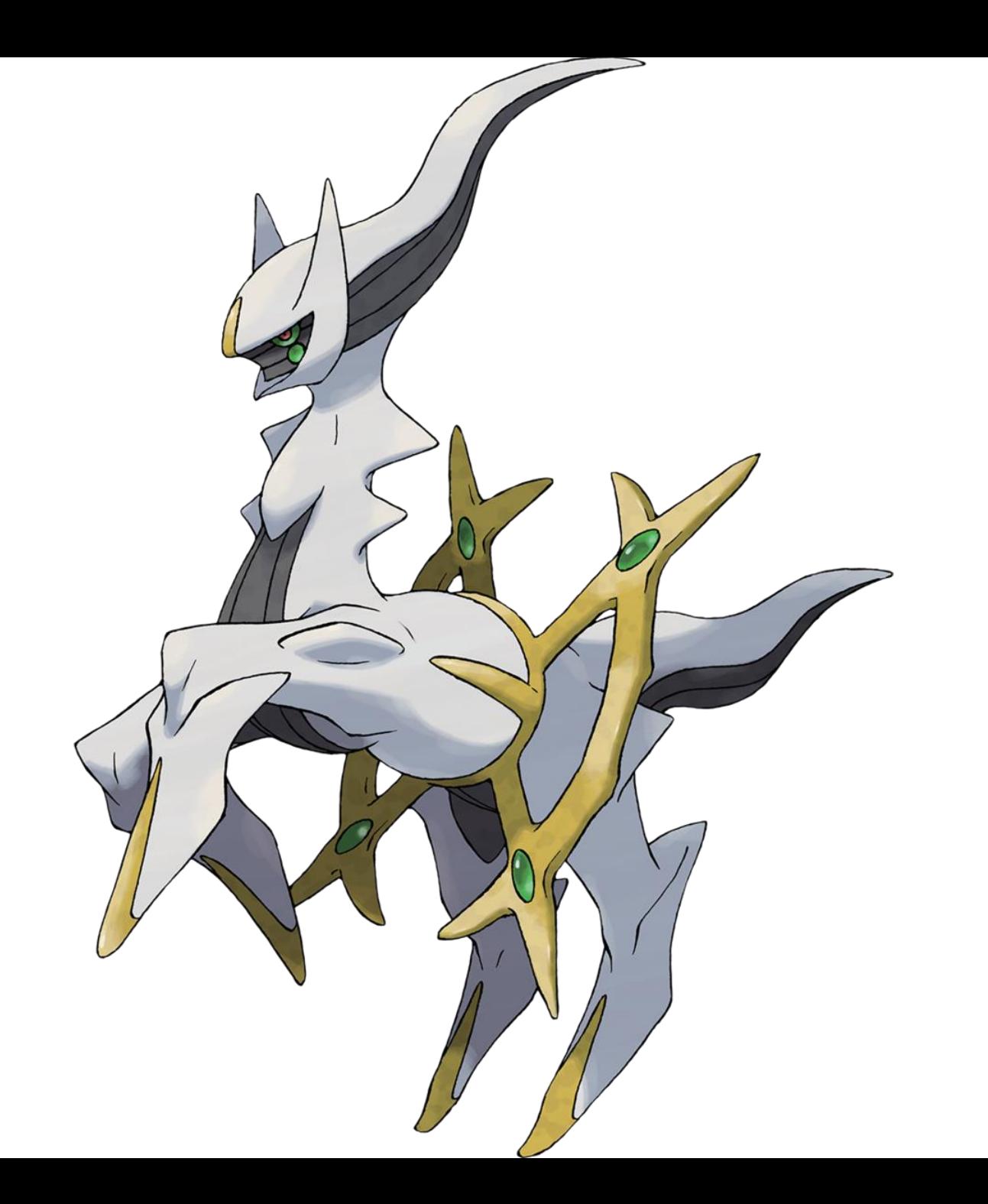

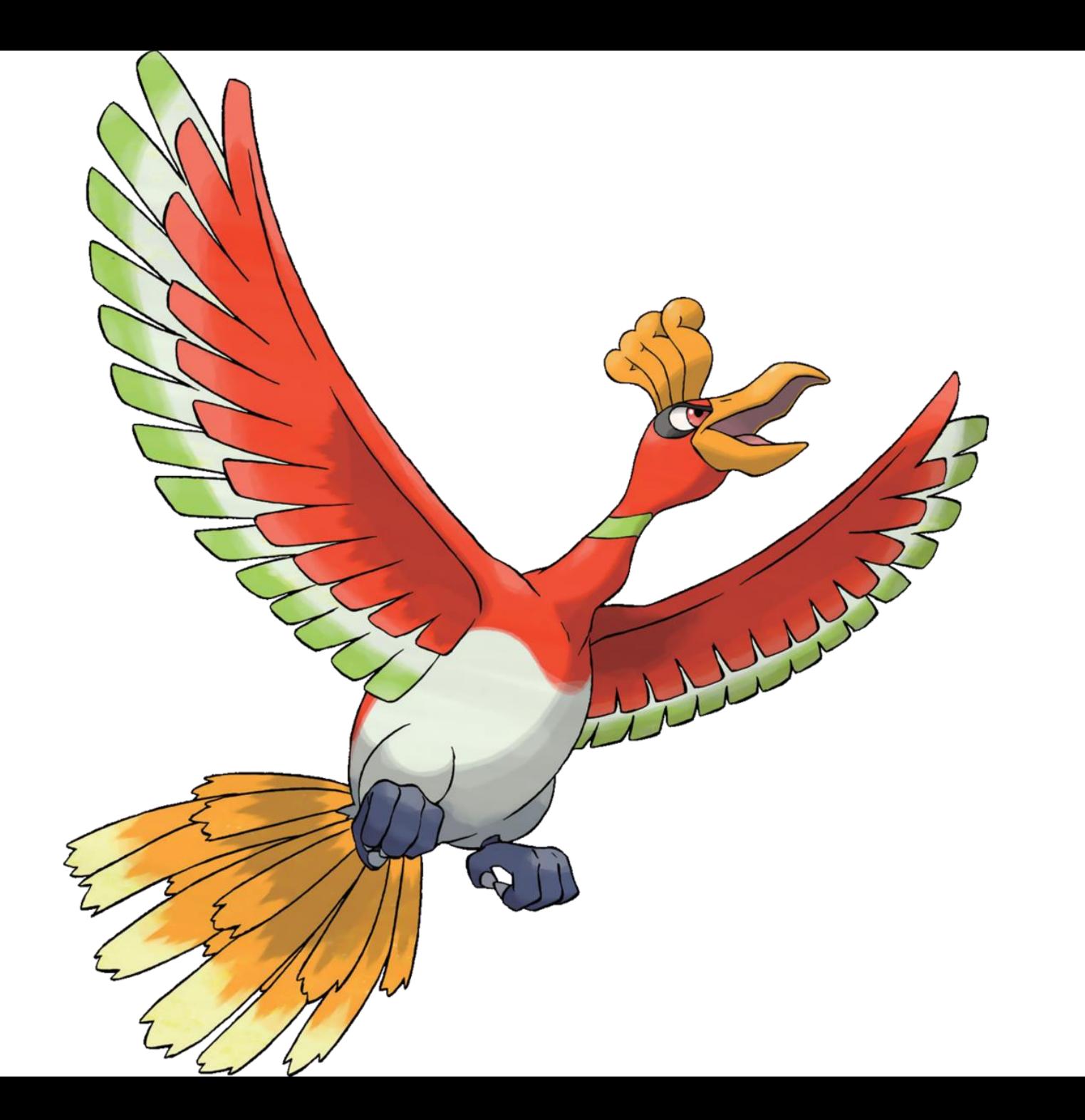

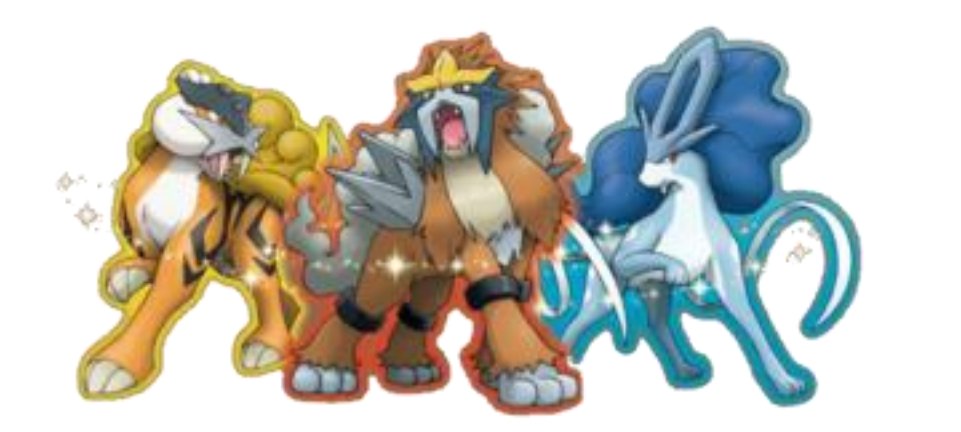